## **Anmelden, Passwort ändern und abmelden**

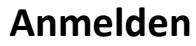

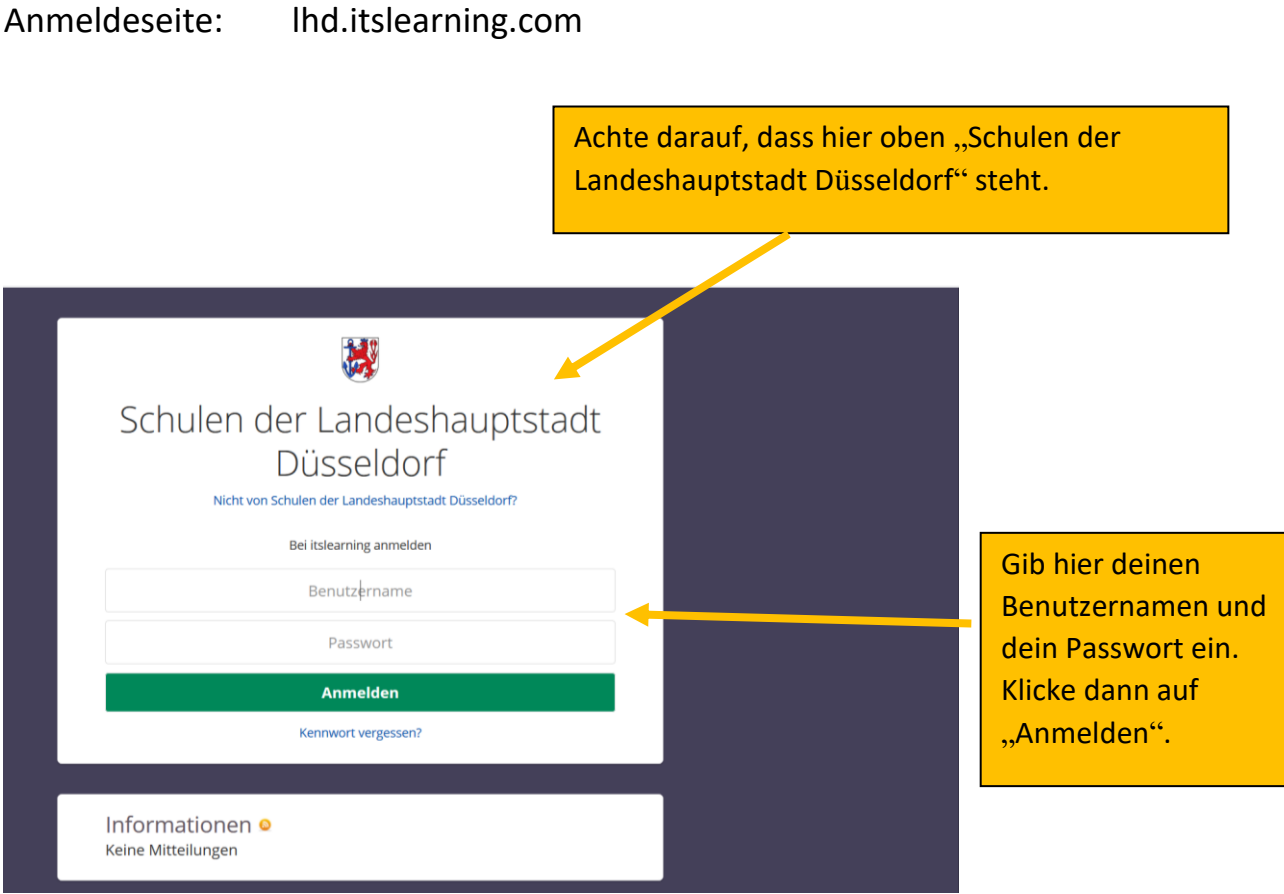

WICHTIG: Wenn du dich zum ersten Mal anmeldest, musst du anschließend dein Passwort ändern. Denk dir dafür mit deinen Eltern zusammen ein eigenes Passwort aus.

## **Passwort ändern**

Nach dem Anmelden siehst du die Seite der Friedrich-von-Spee Schule. Folge den Schritten 1 – 4, um dein Passwort zu ändern.

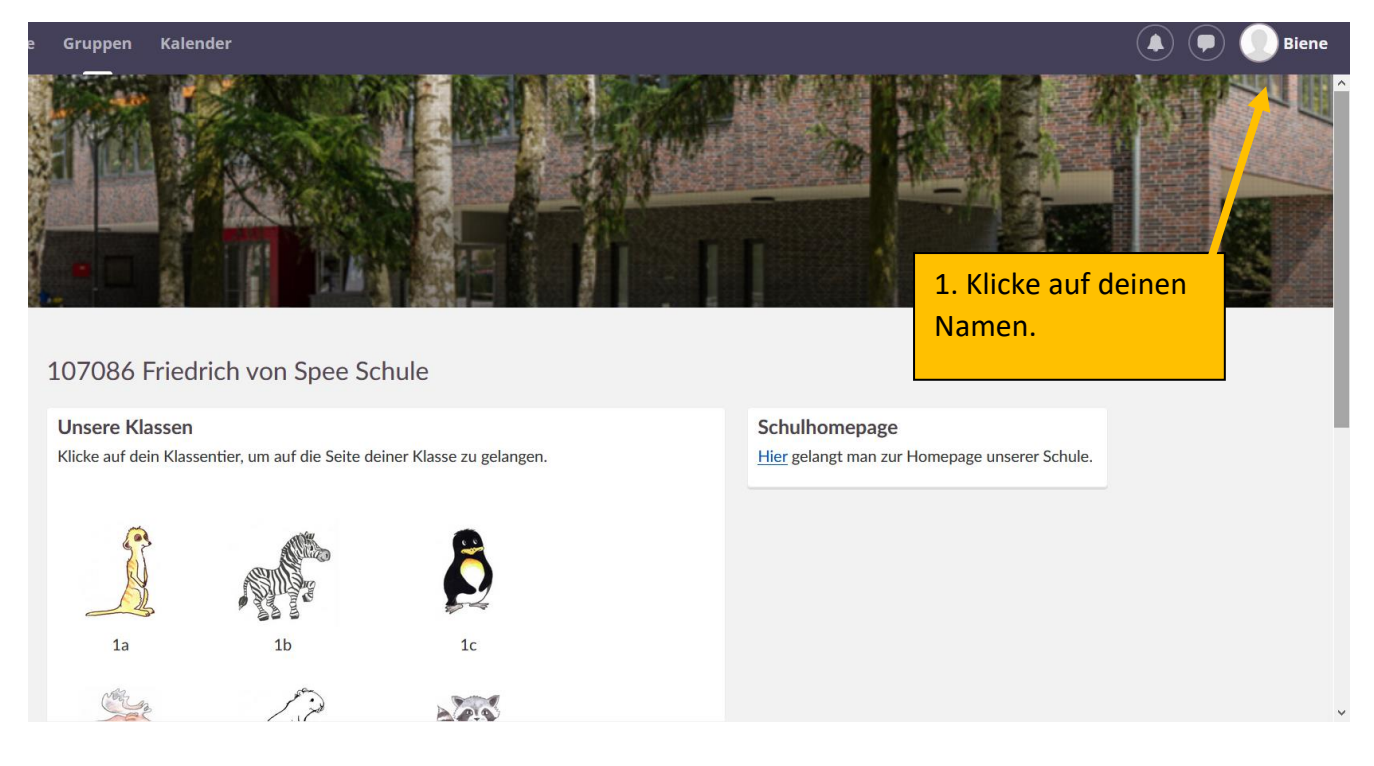

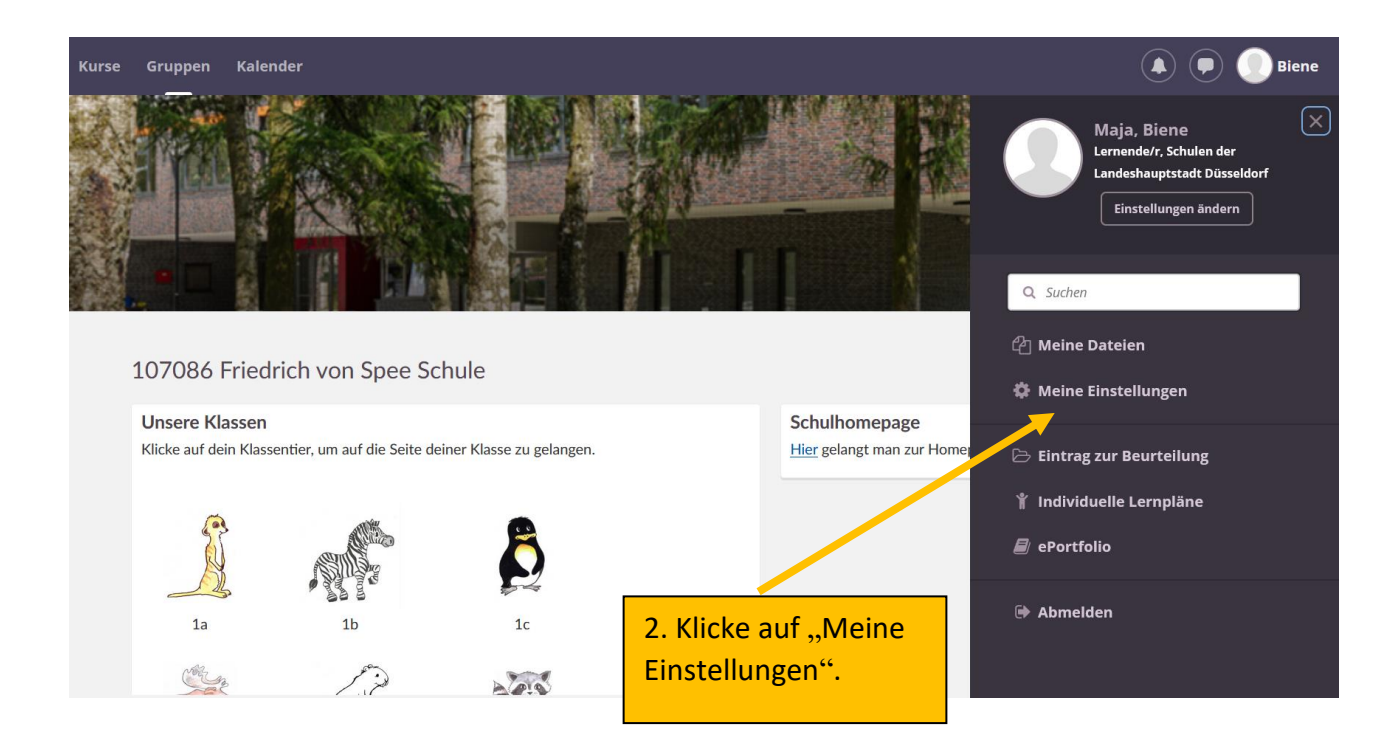

3. Klicke auf "Passwort ändern".

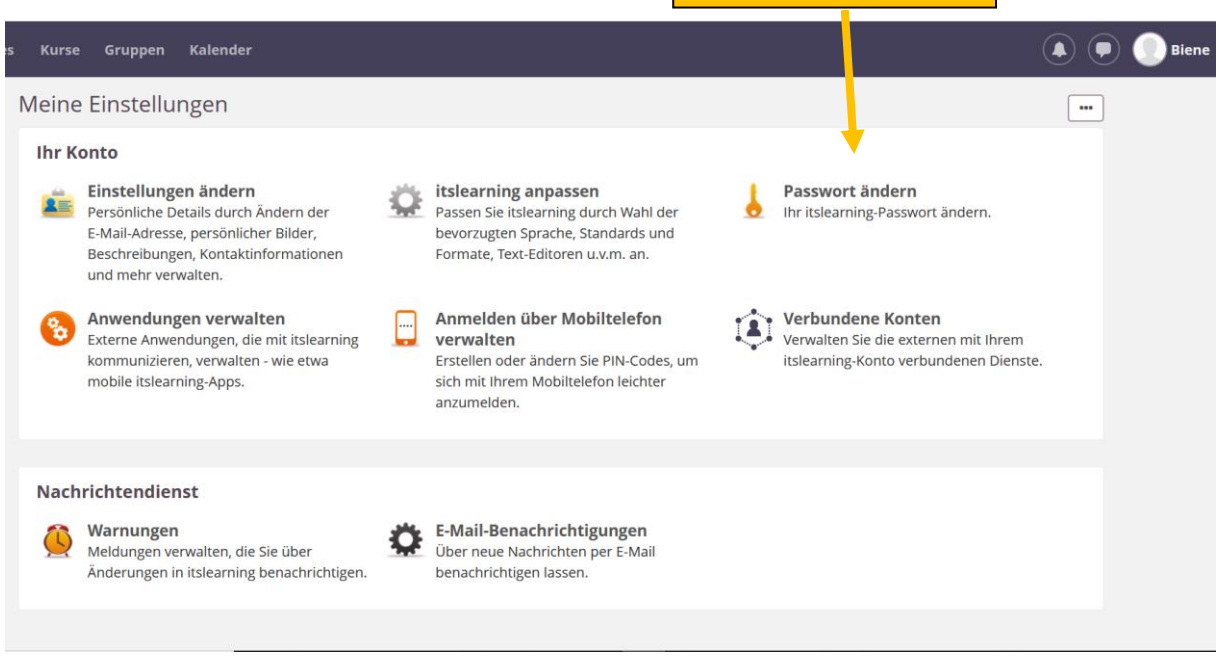

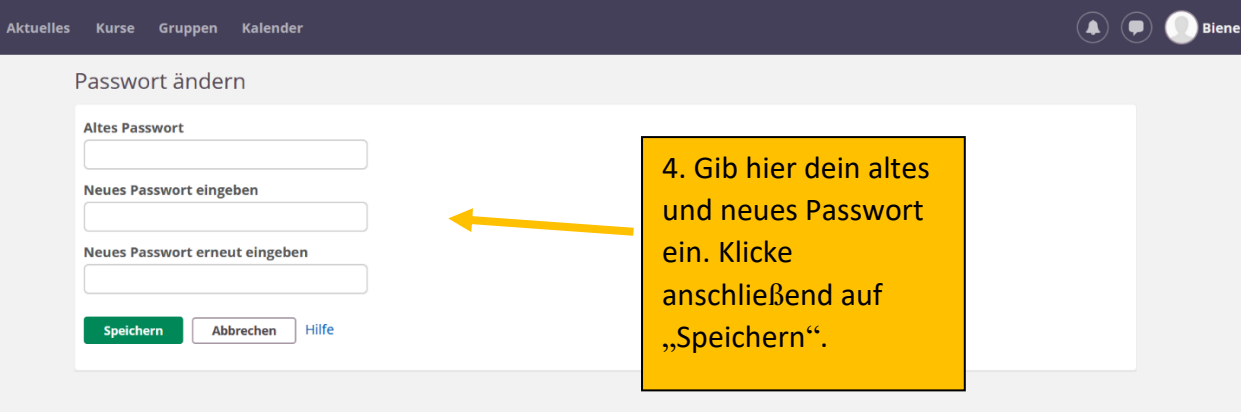

## **Abmelden**

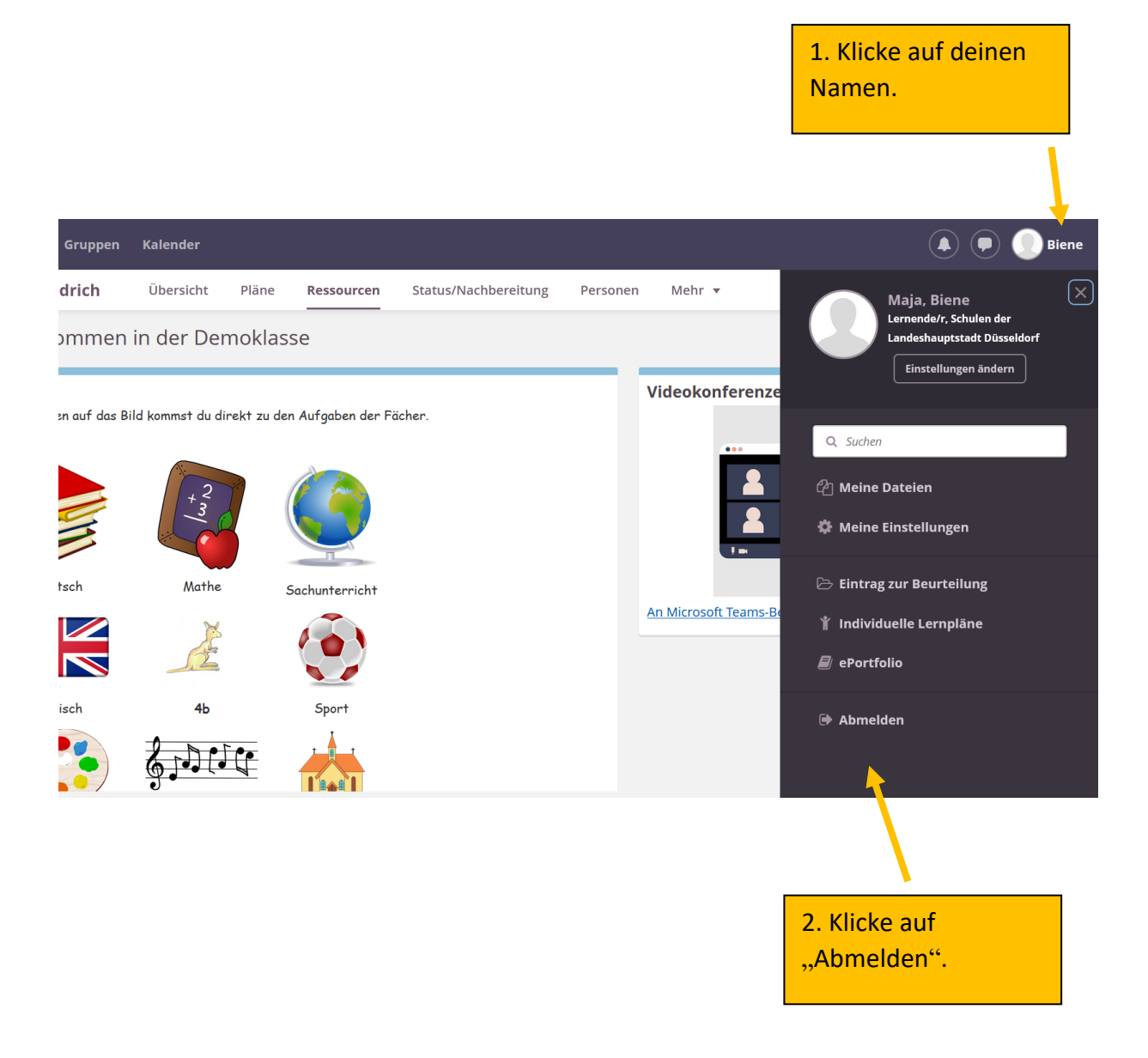